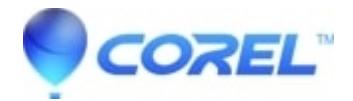

## **[Pinnacle Studio 23: Slow Cursor Response While Using](http://kb.parallels.com/en/126420) [Transparency](http://kb.parallels.com/en/126420)**

• Pinnacle Studio

In Pinnacle Studio 23.1, in Transparency mode, the cursor is unresponsive, with hourglass

?

?This issue can be resolved by installing a patch. Follow the steps outlined below:

- 1. ?In Pinnacle Studio 23, ensure that Help->About displays version 23.1.??
- 2. ?Exit Pinnacle Studio 23.
- 3. ?Download the patch[?here](http://cdn.pinnaclesys.com/SupportFiles/Studio_23/PS23_Hotfix_Transparency_Plugins.exe).
- 4. ?Double-click to run the patch.
- 5. ?When patch is complete, launch Pinnacle Studio.

© 1985-2025 Corel. All rights reserved.